# **Landlord Portal Registration Step by Step**

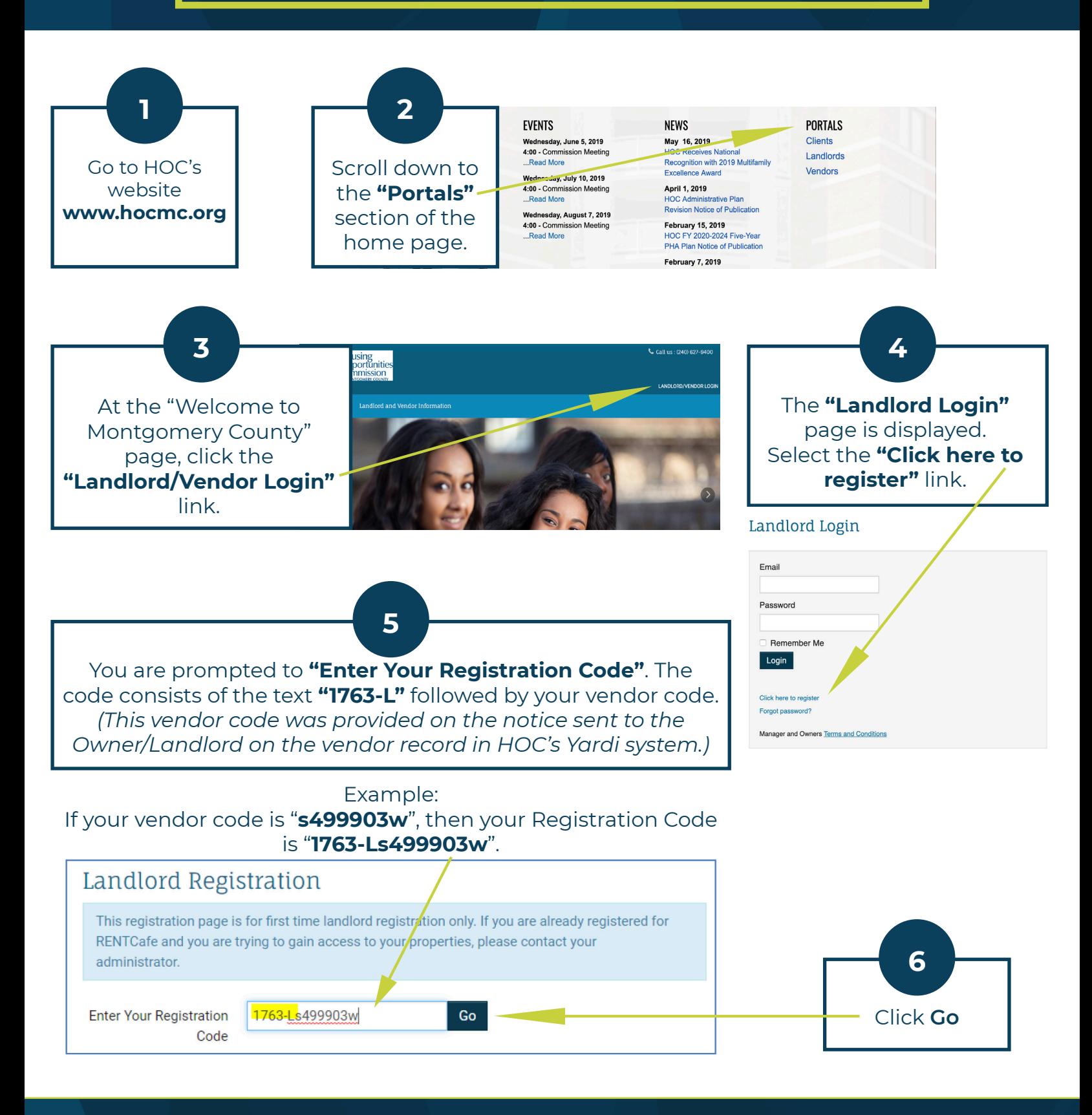

- For assistance with the data verification for HCV Vendors, telephone Janice McDonald at (240) 627.9565.
- For assistance with the data verification for regular Vendors, telephone Ceciley Padgett at (240) 627‐9485.
- After five failed attempts to login, the system will lock the account for 24 hours. If you need the account unlocked sooner than 24 hours, contact the HOC Call Center at (240) 627‐9800.

### **Landlord Portal Registration Step by Step**

Complete the fields on the **Registration screen.** 

**7**

**2**

The data you enter here should match the information that is recorded by HOC or you may not be permitted to continue. (Some of the data is verified.)

#### **Account Nickname**

Your own description of the account to more easily identify it. For example, it may be a street name, such as "123 Main Street" or "Gingerbread house".

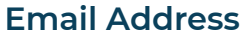

#### **Password**

Must be a minimum of 10 characters long and must contain ALL of the following: one lowercase letter, one uppercase letter, one number, and one symbol.

#### **Confirm Password**

**First Name**

**Last name**

**Tax ID/SSN\*\***

**Phone (Office)**

**Address**

**City, State, Zip**

**Company Name** (OPTIONAL)

**Company Address** (OPTIONAL)

**Company City, State, Zip** (OPTIONAL)

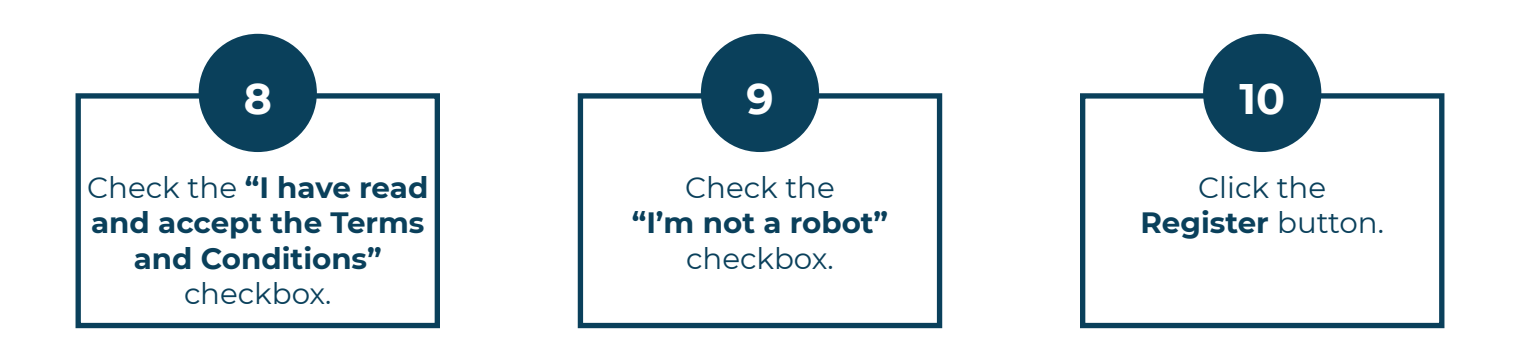

- For assistance with the data verification for HCV Vendors, telephone Janice McDonald at (240) 627.9565.
- For assistance with the data verification for regular Vendors, telephone Ceciley Padgett at (240) 627‐9485.
- After five failed attempts to login, the system will lock the account for 24 hours. If you need the account unlocked sooner than 24 hours, contact the HOC Call Center at (240) 627‐9800.

## **Landlord Portal Registration Step by Step**

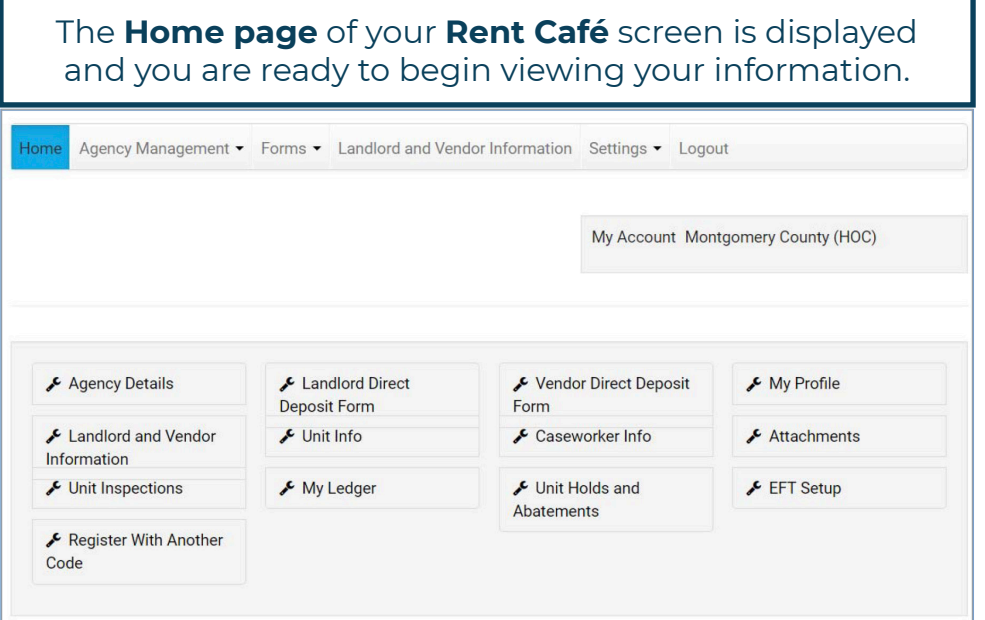

# **Registering Multiple Accounts/Properties**

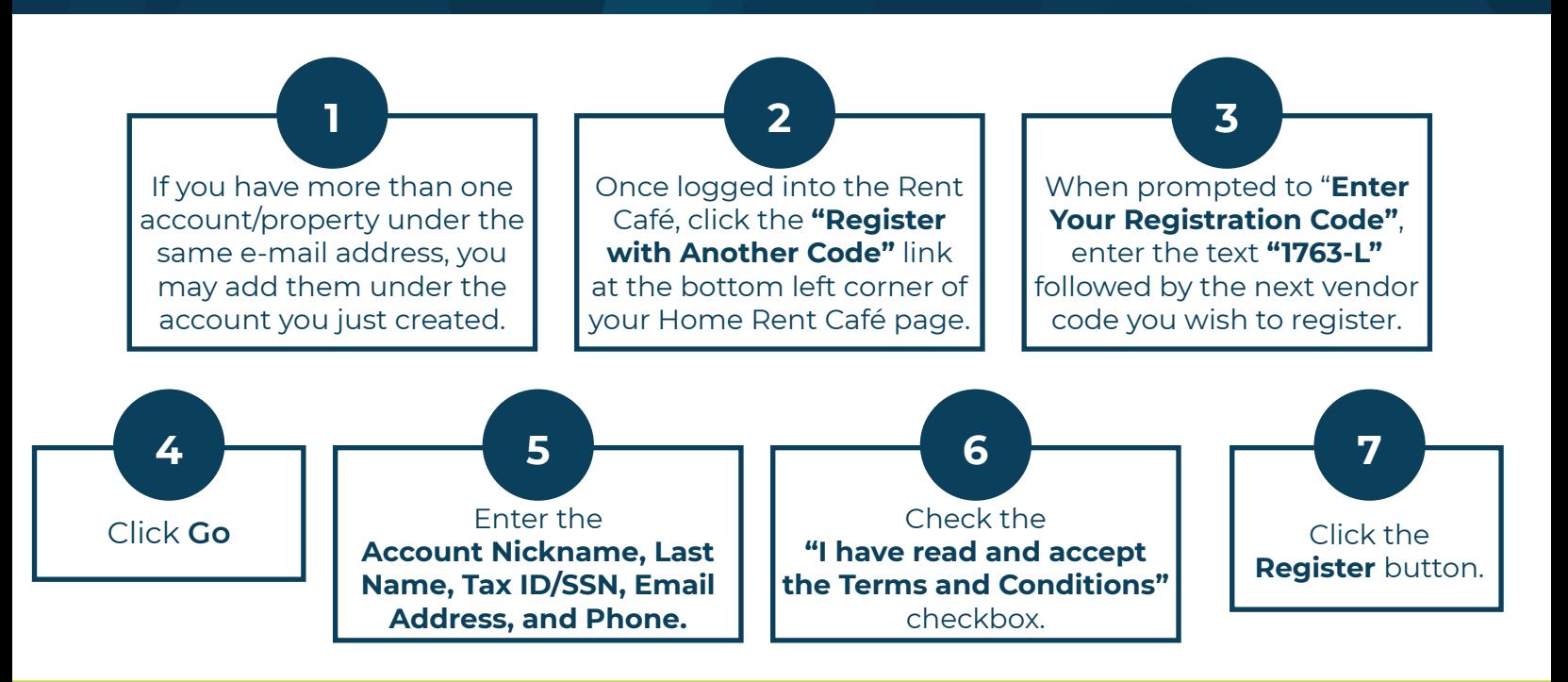

- For assistance with the data verification for HCV Vendors, telephone Janice McDonald at (240) 627.9565.
- For assistance with the data verification for regular Vendors, telephone Ceciley Padgett at (240) 627‐9485.
- After five failed attempts to login, the system will lock the account for 24 hours. If you need the account unlocked sooner than 24 hours, contact the HOC Call Center at (240) 627‐9800.

### **Downloading Information to MS Excel**

Please note the following once you have logged in:

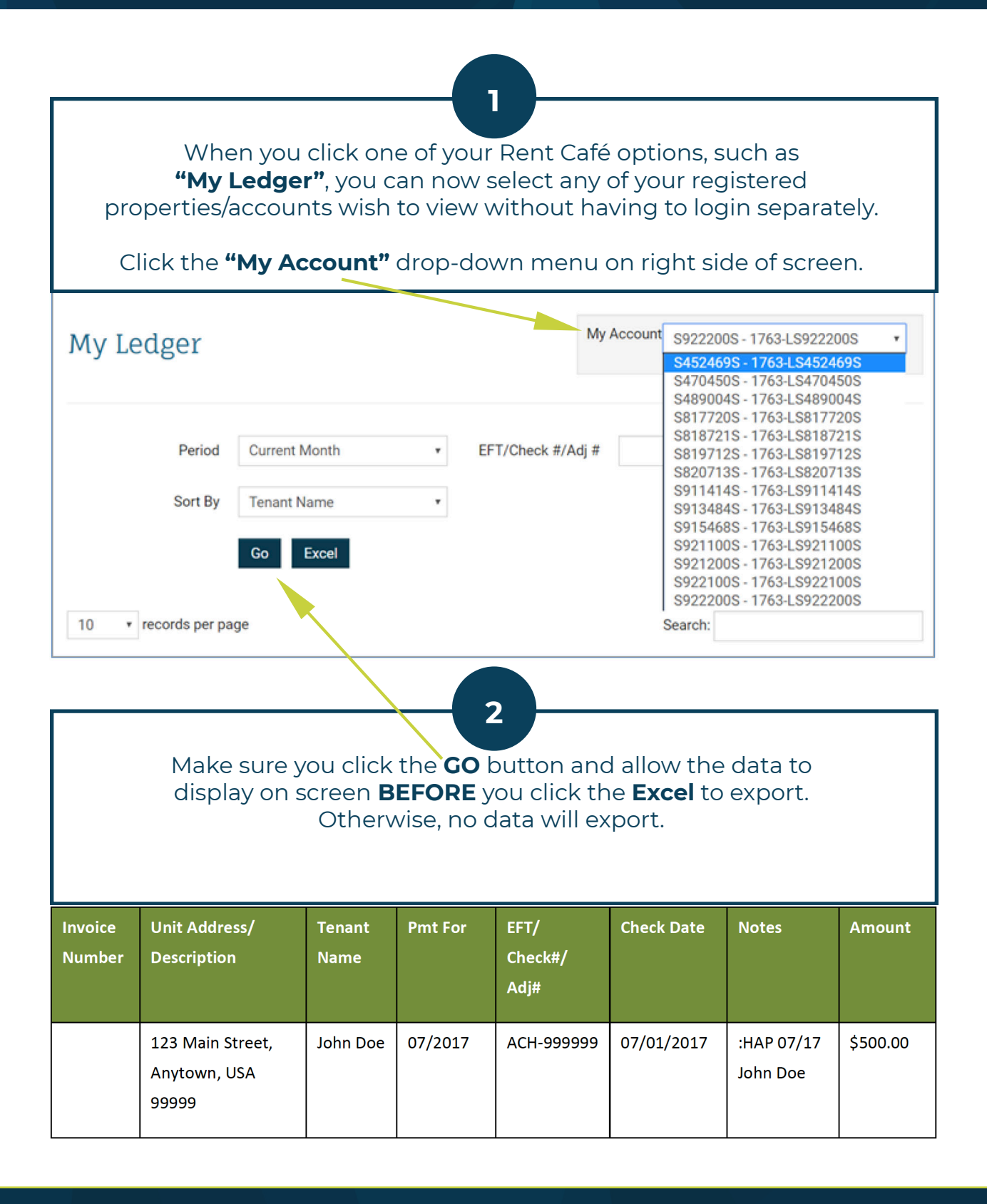

- For assistance with the data verification for HCV Vendors, telephone Janice McDonald at (240) 627.9565.
- For assistance with the data verification for regular Vendors, telephone Ceciley Padgett at (240) 627‐9485.
- After five failed attempts to login, the system will lock the account for 24 hours. If you need the account unlocked sooner than 24 hours, contact the HOC Call Center at (240) 627‐9800.